プロキシ

#### 1. 概要

NTT ドコモが提供する Android™ スマートフォン/タブレットでは、プロキシ設定を行うこと によりスマートフォンからサーバ等へ通信(HTTP、HTTPS)を行う際にプロキシサーバを経由 することができます。アクセスプレミアムをご利用の際にも、設定に基づいたプロキシサーバ を経由することが可能となります。

#### 2. 機能

APN のプロキシ設定及び Wi-Fi アクセスポイントのプロキシ設定に基づいた通信を提供し ます。

プリインストールされているブラウザによる Web 閲覧及びファイルダウンロードをプロキシ サーバ経由で実行できます。

# 3. プロキシの設定

1.APN プロキシの設定

端末設定内の APN 設定メニューから任意の APN を選択し、お客様の環境に合わせた プロキシ(IP アドレス、または FQDN(Fully Qualified Domain Name))およびポートを入 力します。

※機種により操作手順が異なる場合があります。

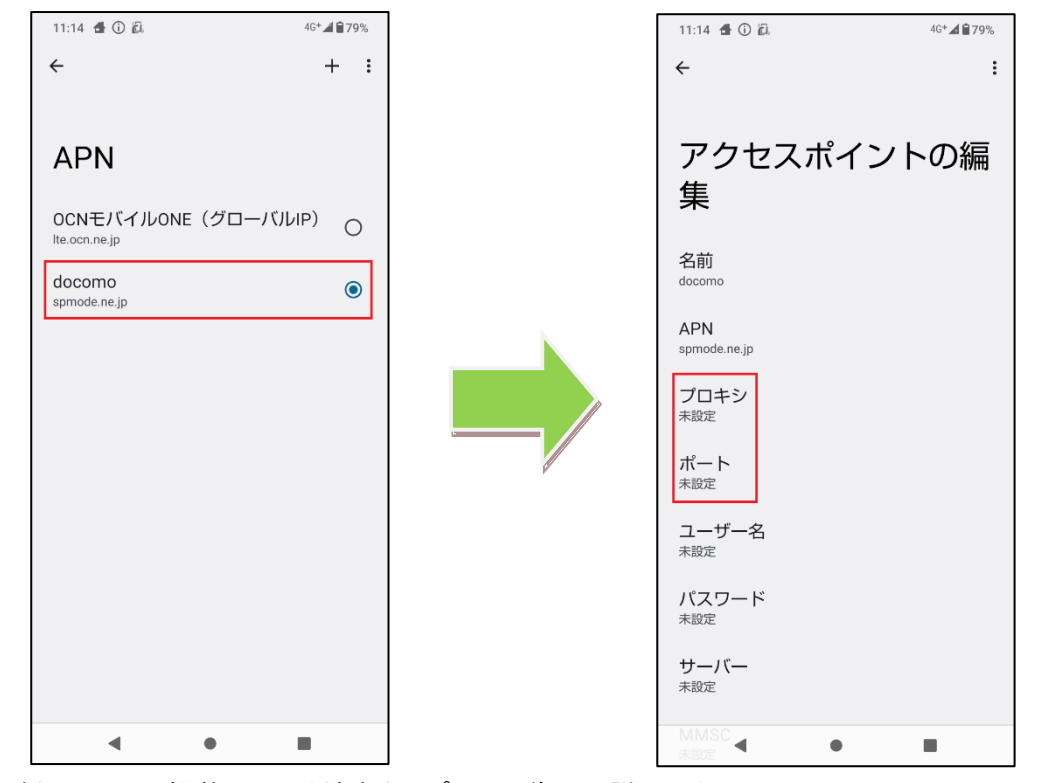

※本ドキュメントに掲載している端末キャプチャ画像には説明のため AQUOS wish2 SH-51C を使用しております。

2.Wi-Fi プロキシ設定

端末設定内の Wi-Fi 設定メニューから任意の SSID を選択し、プロキシ設定を手動に 変更します。お客様の環境に合わせたプロキシ(IP アドレスまたは FQDN)およびポート を入力します。

※機種により操作手順が異なる場合があります。

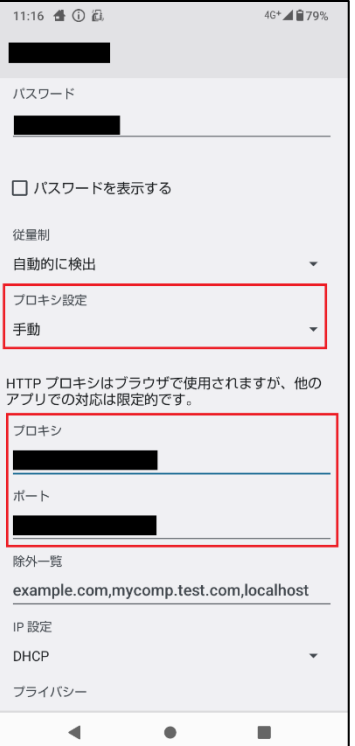

### 4. 動作確認環境

以下のアプリケーションでドコモではプロキシ通信の動作を確認しております。

・ プリインストールの Web ブラウザ

#### 5. 注意事項

- ・ 機種により対応状況や操作方法が異なる場合があります。
- ・ その他のアプリケーションの動作については、ドコモとして動作確認は実施しておりません。
- ・ Web ブラウザの動作に関しては、アップデートにより変更となる場合がございます。
- ・ 本ドキュメント掲載のサービス内容、商品の仕様・性能などは、予告なしに変更する場合があ ります。
- ・ 本ドキュメント掲載のアクセスフロー、URL などは、予告なしに変更する場合があります。
- ・ 「Android」 は、Google LLC の商標または登録商標です。
- ・ 「Wi-Fi」は、Wi-Fi Alliance の商標または登録商標です。
- ・ 「AQUOS」、「AQUOS wish」 は、シャープ株式会社の商標または登録商標です。
- ・ その他、本資料に記載されている会社名、製品名、サービス名は、一般に各開発メーカーお よびサービス提供元の商標または登録商標です。
- ・ 本ドキュメントから許可なく転記、複写することを固く禁じます。

## 6. お問い合わせ先

機種毎の対応状況、操作方法、動作確認状況、及びその他のご不明な点につきましては下 記お客様サポートまでお問い合わせください。

【NTTCom お客様サポート(ドコモ法人契約向け)】

<https://support.ntt.com/purpose?subContentsType=2106&businessPersonalFlg=business>